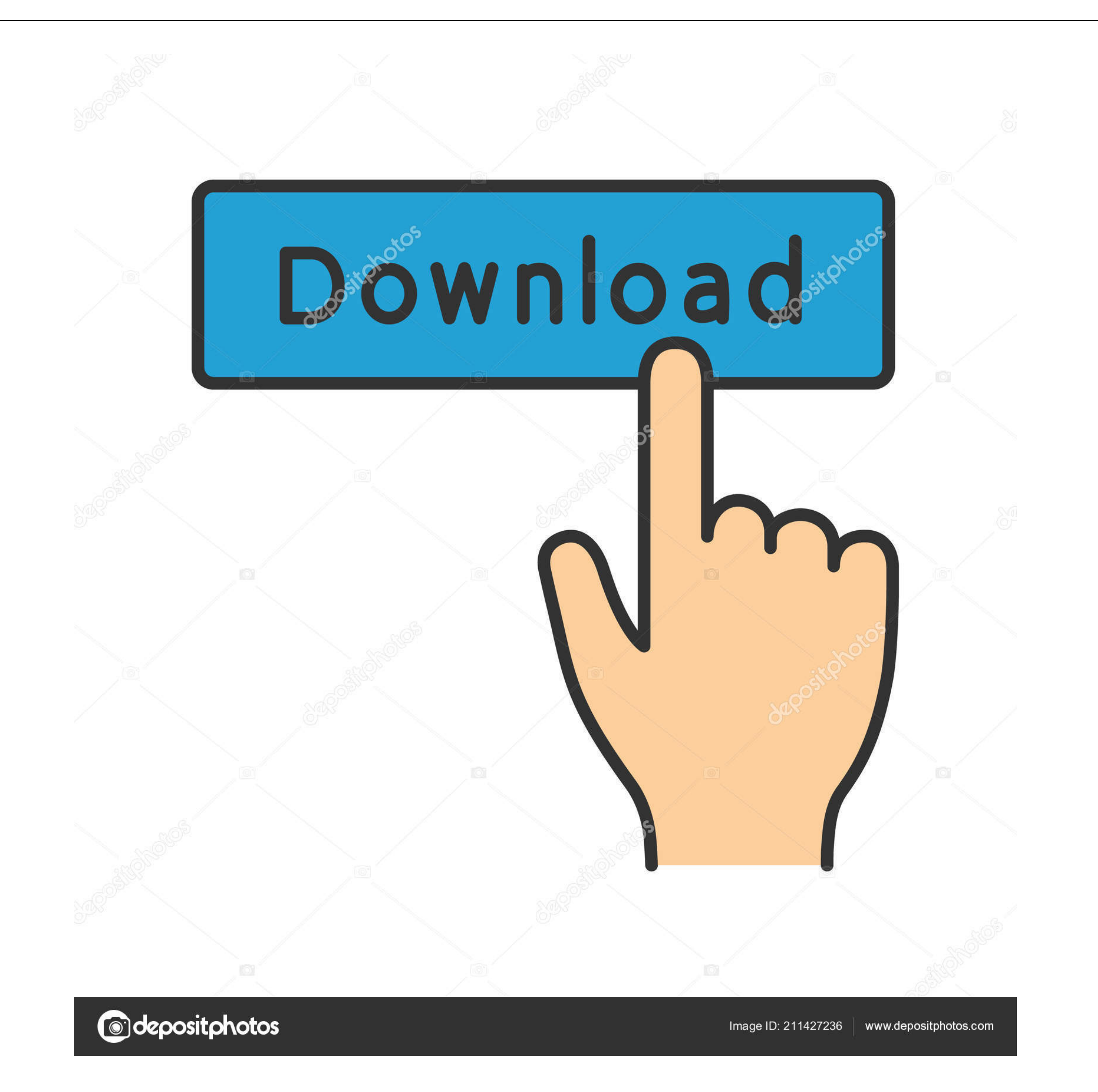

## [How To Adjust Column Width In A Table Microsoft Word 2016 For Mac](https://picfs.com/1vhz3a)

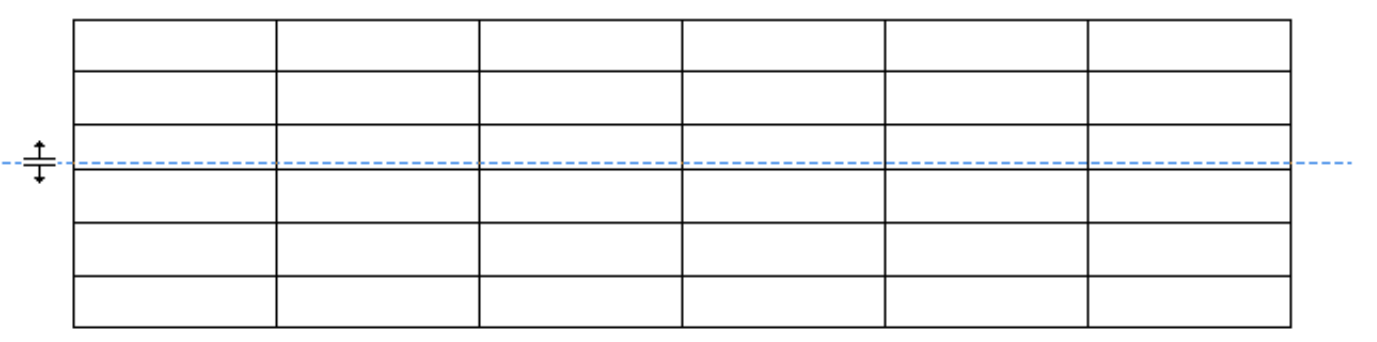

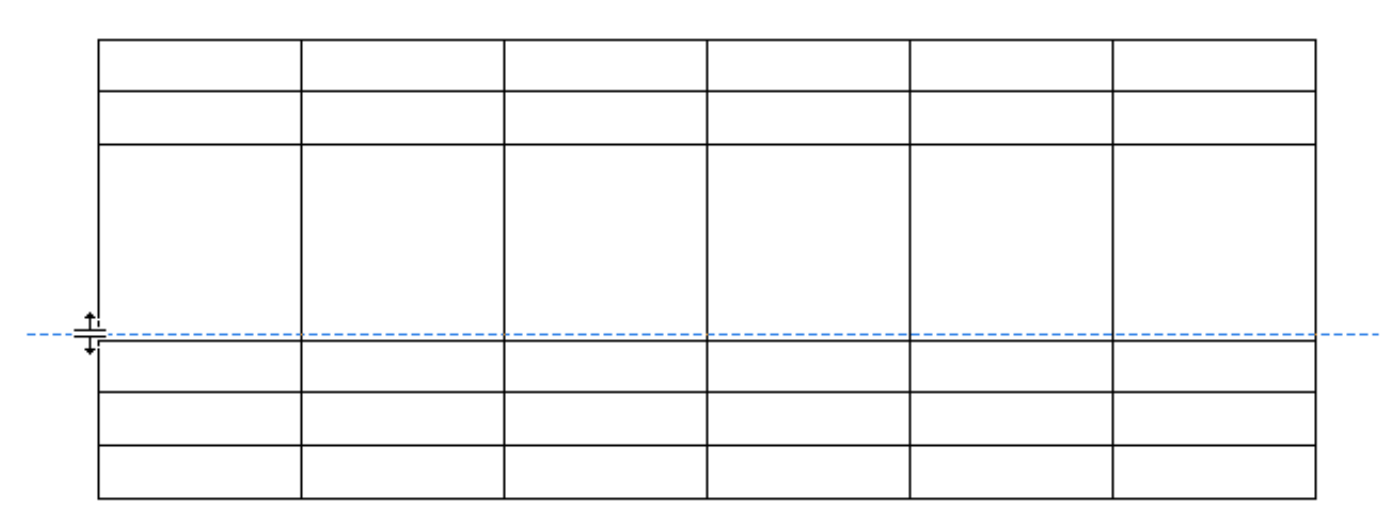

[How To Adjust Column Width In A Table Microsoft Word 2016 For Mac](https://picfs.com/1vhz3a)

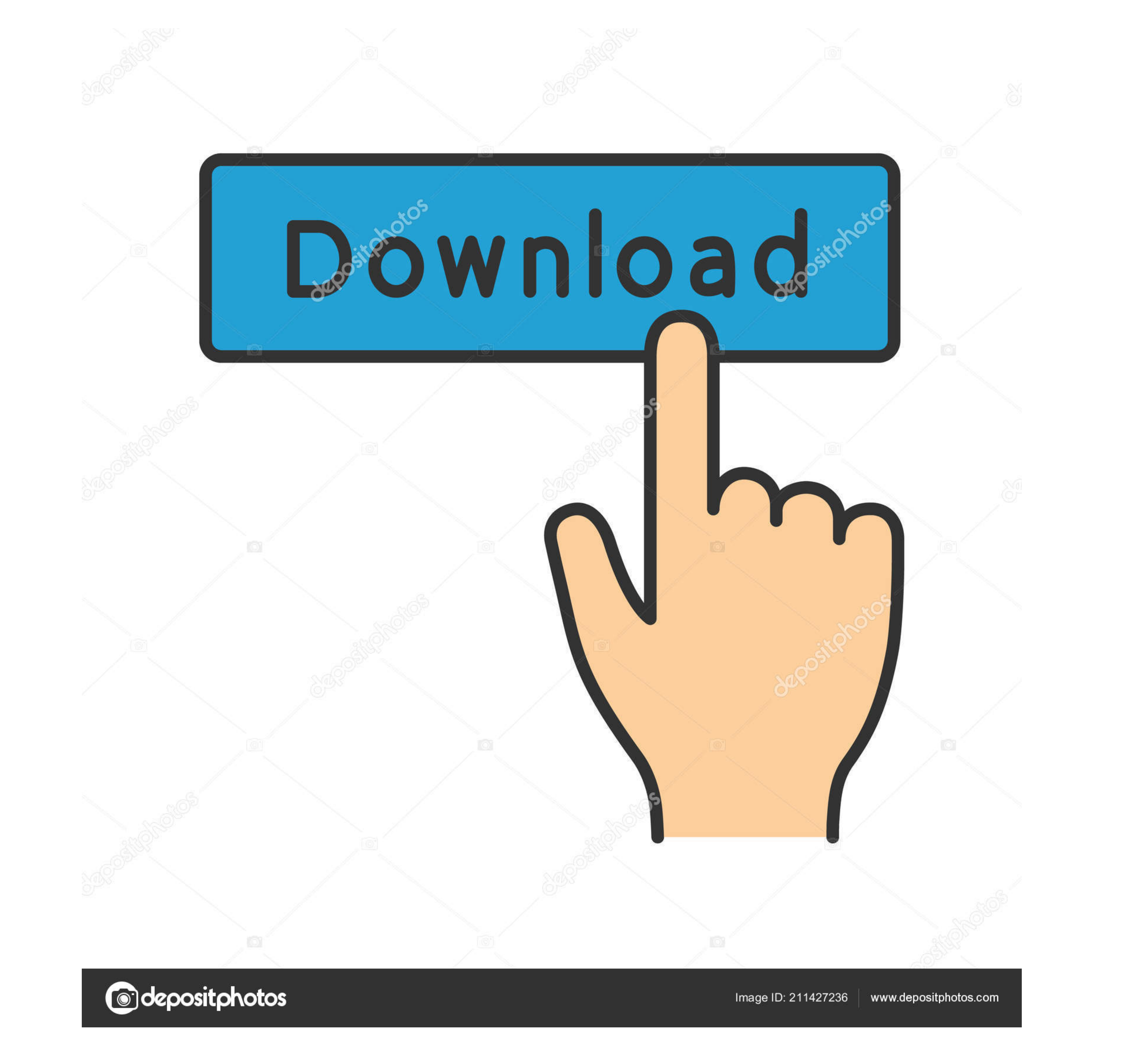

Page Margins Page margins are the white space around the top, bottom, left, and right of your document.. ' Under the Standard tab, you can click on a color to select it, as shown above If you click the Custom tab, you wan interesting simply by breaking the text up into columns.. Landscape and portrait refer to how the document will be displayed on screen and printed.

To add a gradient, texture, pattern, or picture, click 'Fill Effects' in the Page Color dropdown menu.. The text begins at the left margin and runs straight across the document to the right margin.. Select your preferences

## **microsoft word table adjust column width**

microsoft word table adjust column width, can't adjust table column width in word

You will then see the Page Setup dialogue box Enter the margin measurement in inches for the top, bottom, left, and right margins.. It looks like this: When you click the Page Colors Changing the page Color button. Simply

Changing or setting page margins in Word 2016 only requires a few simple steps It really doesn't take any time at all once you know where to go and what to do.. Want to learn more? Borders can be applied to an entire page,

Now take a look in the lower right hand corner of the window where it says 'Options.. To set the orientation, go to the Layout tab Click the dropdown arrow below the Orientation button.. This is best for professional photo

 $2/2$